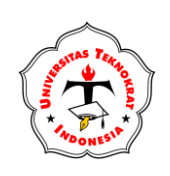

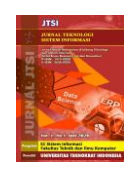

# **Pengembangan Sistem Informasi Konsultasi Psikologi Online Dengan Api Midtrans Sebagai Payment Gateway**

**Siti Zahra Salma<sup>1</sup> , Asmawati S<sup>2</sup> , Adam M Tanniewa3\***

1\*,2,3Teknik Informatika, Universitas Sulawesi Barat, Majene, Indonesia Email: <sup>1</sup>sitizahrasalma@gmail.com, <sup>2</sup>asmawati@unsulbar.ac.id, <sup>3</sup>adamtanniewa76@gmail.com **Siti Zahra Salma: \*Nama Penulis Korespondensi**

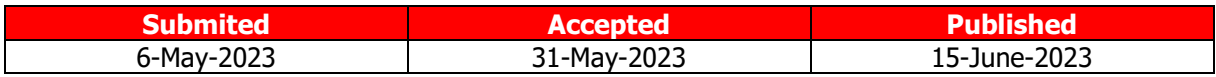

**Abstrak−**Beberapa aplikasi konsultasi psikolog online masih menggunakan metode pembayaran berbasis transfer bank untuk semua transaksi keuangan sehingga pengguna harus menunggu lebih lama untuk menerima layanan yang mereka butuhkan karena penggunaan transfer bank seringkali menyebabkan keterlambatan dalam prosedur verifikasi pembayaran. Tujuan penelitian ini untuk mengembangkan aplikasi konsultasi psikologi *online* dengan menggunakan API Midtrans sebagai payment gateway. Merode prototype merupakan metode pengembangan sistem yang digunakan dalam penelitian ini. Hasil dari penelitian ini adalah sistem yang dikembangkan dapat membantu pengguna untuk mengakses layanan konsultasi tanpa terhalang oleh proses pembayaran. Hal ini sesuai dengan hasil perhitungan uji usability sistem dengan rata-rata nilai sebesar 85 yang menunjukkan bahwa tingkat usability sistem informasi konsultasi psikologi *online* dapat diterima oleh pengguna.

Kata Kunci: API Midtrans; Payment gateway, Sistem Informasi; Konsultasi Psikologi.

**Abstract−**Several online psychologist consulting applications still use bank transfer-based payment methods for all financial transactions so that penggunas have to wait longer to receive the services they need because the use of bank transfers often causes delays in payment verification procedures. The purpose of this study is to develop an online psychological consultation application using the Midtrans API as a payment gateway. The prototype method is a system development method used in this study. The result of this research is that the developed system can help penggunas to access consulting services without being hindered by the payment process. This is in accordance with the results of the calculation of the system usability test with an average value of 85 which indicates that the usability level of the *online* psychology consulting information system is acceptable to penggunas.

**Keywords:** API Midtrans; Payment gateway; Information Systems; Psychology Consultation.

## **1. PENDAHULUAN**

Kemajuan teknologi informasi memberikan banyak dampak penting diberbagai bidang di Indonesia. Perkembangan teknologi informasi memungkinkan kita untuk melakukan banyak kegiatan dengan cepat dan tepat. Kemajuan teknologi ini ditandai dengan munculnya berbagai jenis kegiatan yang berbasis pada teknologi seperti halnya e-commerce, e-medicine dan lainnya. Sistem-sistem tersebut tentunya menjadikan pekerjaan lebih ringan dengan kesalahan minimal.

Sistem informasi merupakan suatu sistem dalam suatu organisasi yang memiliki fungsi untuk memenuhi kebutuhan pemrosesan transaksi sehari-hari guna mendukung fungsi manajemen organisasi dalam skema kegiatan organisasi dan menyampaikan laporan yang sesuai kepada pihak eksternal tertentu.[1]. Sistem informasi dapat diartikan sebagai sistem yang memiliki fungsi untuk mempermudah suatu organisasi baik dalam hal pengelolaan internal maupun eksternal organisasi tersebut. Perkembangan teknologi inilah yang menciptakan adanya sistem informasi diberbagai bidang tak terkecuali bidang kesehatan.

Psikologi merupakan ilmu yang mempelajari semua perilaku pribadi yang tidak dapat dipisahkan dari proses lingkungan dan proses mental. Proses mental dapat dipahami sebagai kondisi/gejala yang terjadi pada individu yang mendorong perilaku manusia[2]. Kondisi dimana individu mempunyai rasa kesejahteraan yang terlihat, mempunyai kemampuan untuk menyadari potensi mereka sendiri, mempunyai kemampuan untuk mengolah tekanan hidup normal dalam berbagai situasi, kemampuan untuk bekerja secara bermanfaat dan menghasilkan, serta untuk berkontribusi kepada komunitas merupakan arti dari sebuah kesehatan mental[3].

Konseling dikenal sebagai cabang psikologi yang merupakan kegiatan memberikan bantuan kepada individu. Tujuan konseling atau konsultasi adalah untuk mengembangkan kemampuan

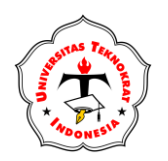

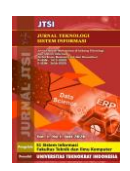

pelanggan mengatasi masalah, kemampuan dalam bekerja keras dan mencintai, serta melakukan sesuatu hal dengan penuh tanggung jawab dan rasa percaya diri[4]. Wijayanti dalam penelitiannya mengemukakan bahwa melakukan konsultasi secara *online* dapat menjadi tempat untuk membahas permasalahan yang dihadapi masyarakat [5].

Dalam membangun layanan konsultasi psikolog *online*, ada beberapa aspek yang perlu dipertimbangkan, salah satunya yaitu pembayaran untuk layanan tersebut. Beberapa aplikasi konsultasi psikolog online masih menggunakan metode pembayaran berbasis transfer bank untuk semua transaksi keuangan sehingga pengguna harus menunggu lebih lama untuk menerima layanan yang mereka butuhkan karena penggunaan transfer bank seringkali menyebabkan keterlambatan dalam prosedur verifikasi pembayaran.

Salah satu metode pemrosesan transaksi elektronik dengan menggunakan *payment gateway*. Payment gateway adalah teknologi yang berfungsi sebagai penghubung antara website retailer dan institusi perbankan yang menangani transaksi *online*[6]. Payment gateway menyediakan alat untuk memproses pembayaran antara pelanggan, perusahaan, dan bank. Payment gateway merupakan komponen paling penting dari transaksi yang melibatkan pelanggan, bisnis, dan lembaga perbankan.[7]. Salah satu layanan yang menawarkan *payment gateway* adalah midtrans.

Application Programming Interface(API) merupakan antarmuka yang dibuat oleh pengembang sistem untuk membuat beberapa atau semua fungsi sistem tersedia secara terprogram[8]. Midtrans di Indonesia bergerak di bidang finansial berbasis teknologi dan menyediakan solusi Payment gateway dengan menawarkan penggunaan API. Midrans mendukung berbagai metode pembayaran *online* dan kirim dana (disbursement) untuk memudahkan pelanggan dalam melakukan transaksi bisnis dan membebaskan pengguna untuk berkonsentrasi mengembangkan perusahaan pengguna[9].

Berdasarkan masalah yang di paparkan sehingga dapat ditarik kesimpulan bahwa dengan mengembangkan sistem informasi konsultasi psikolog *online* menggunakan API Midtrans sebagai payment gateway diharapkan dapat memberi solusi bagi pengguna untuk mengakses layanan konsultasi psikolog secara mudah tanpa terhalang oleh proses pembayaran.Berdasarkan masalah yang di paparkan sehingga dapat ditarik kesimpulan bahwa dengan mengembangkan sistem informasi konsultasi psikolog online menggunakan API Midtrans sebagai payment gateway diharapkan dapat memberi solusi bagi pengguna untuk mengakses layanan konsultasi psikolog secara mudah tanpa terhalang oleh proses pembayaran.

## **2. METODOLOGI PENELITIAN**

## **2.1 Tahapan Penelitian**

Metode *prototype* merupakan metode yang digunakan dalam pengembangan sistem di penelitian ini. Model *prototype* merupakan sebuah proses yang memungkinkan pengembang untuk membuat model perangkat lunak. Metode ini dapat bekerja dengan baik saat pengguna tidak dapat memberikan informasi rinci mengenai kebutuhan sistem yang diharapkan[10]. Prototyping melibatkan pembuatan model kerja dari suatu sistem atau perangkat lunak melalui upaya kerja sama antara pengguna dan pengembang dimana kebutuhan diubah secara terus menerus[11]. Gambar 1 menggambarkan model prototype berulang, sedangkan Gambar 2 menggambarkan alur tahapan penelitian.

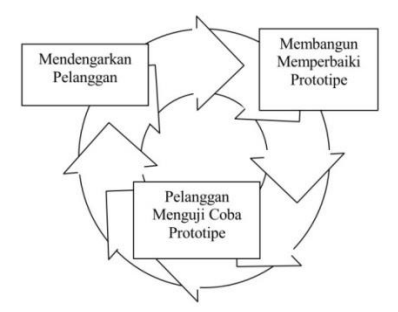

Gambar 1. Metode Prototype

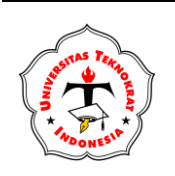

## **JURNAL TEKNOLOGI DAN SISTEM INFORMASI Vol. 4, No. 2, Juni 2023, Page 127-137** E-ISSN 2746-3699 P-ISSN 2986-3082

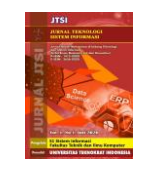

**<http://jim.teknokrat.ac.id/index.php/sisteminformasi/index> DOI:<https://doi.org/10.33365/jtsi.v4i2.2560>**

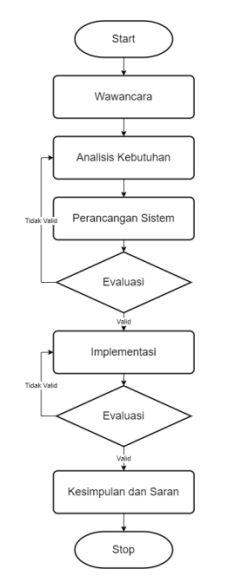

**Gambar 2.** Alur Tahapan Penelitian

## **2.2 Teknik Pengumpula Data**

## a. Wawancara

Pengumpulan data dilakukan melalui wawancara dengan stakeholder poli psikologi di RS XYZ Jombang untuk mendapatkan informasi tentang kebutuhan sistem dan informasi yang akan memungkinkan terciptanya Sistem Informasi Konsultasi Psikolog Online. Temuan wawancara menawarkan informasi tentang aliran sistem.

b. Observasi

Peneliti melakukan tahap observasi dengan meneliti para pesaing yang menawarkan jasa konsultasi psikologis untuk mendapatkan referensi tampilan sistem, alur sistem, dan mekanisme sistem. c. Studi Pustaka

Studi literatur memungkinkan penulis untuk mencari referensi yang relevan dengan penelitian yang dilakukan.

## **3. HASIL DAN PEMBAHASAN**

## **3.1 Analisis Kebutuhan Sistem**

Sebelum melalui tahap pengembangan sistem perlu dilakukan analisis terlebih dahulu. Analisa kebutuhan merupakan langkah pertama yang menjadi dasar untuk proses pengembangan perangkat lunak. Kelancaran keseluruhan proses pengembangan perangkat lunak dan integritas fitur perangkat lunak sangat bergantung pada hasil analisis. Pengembangan sistem konsultasi psikologi *online* memerlukan langkah awal untuk mengidentifikasi kebutuhan-kebutuhan sistem yang dapat memenuhi tujuan utama dibangunnya sistem. Rincian kebutuhan sistem dapat dilihat pada table 1.

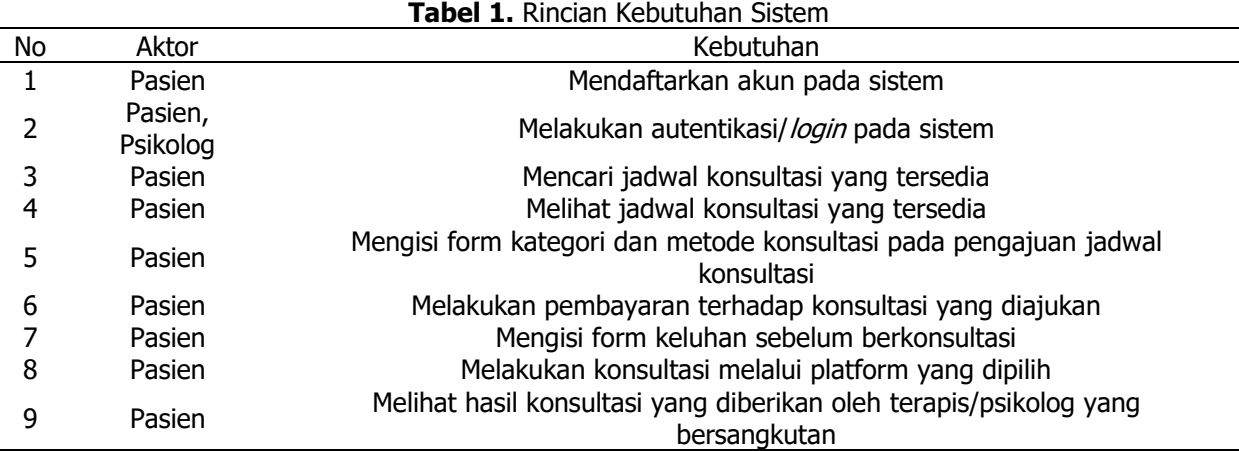

**JURNAL TEKNOLOGI DAN SISTEM INFORMASI Vol. 4, No. 2, Juni 2023, Page 127-137** E-ISSN 2746-3699 P-ISSN 2986-3082

**<http://jim.teknokrat.ac.id/index.php/sisteminformasi/index> DOI:<https://doi.org/10.33365/jtsi.v4i2.2560>**

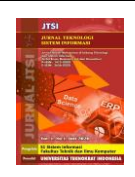

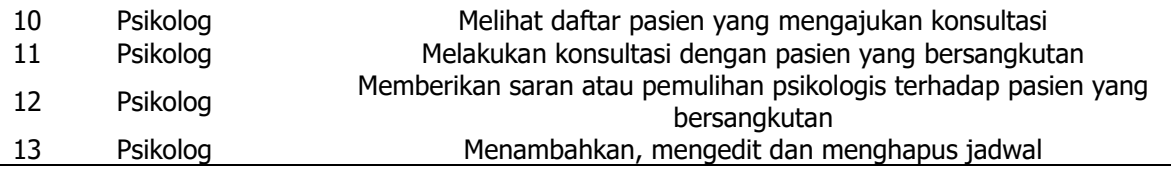

Standar spesifikasi perangkat lunak yang digunakan oleh sistem dalam rangka mendukung performa dan utilitas sistem tercantum dapat dilihat pada table 2. Standar spesifikasi perangkat keras yang dibutuhkan dalam membangun sistem pada table 3.

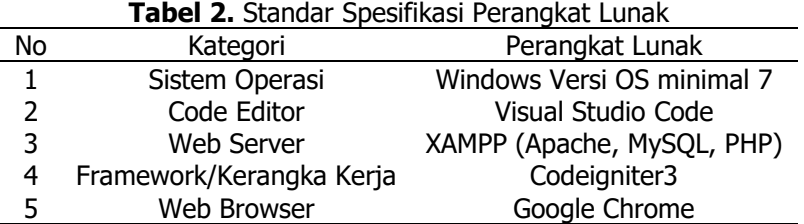

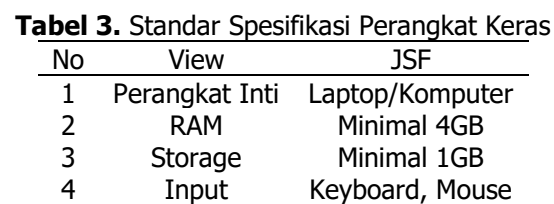

- a. ecil dan abjed untuk penomoran list.
- b. Seting 5 mm untuk bagian kiri menjorok kedalam.
- c. Jika lebih dari 1 level penomoran gunakan penomoran angka untuk list selanjutnya:
	- 1. Gunakan penomoran angka.
	- 2. Selanjutnya

### **3.2 Perancangan Sistem**

a. Business Process Modeling Notation

Analisis keseluruhan alur sistem informasi poli psikologi menggunakan notasi BPMN. Penerapan BPMN diperkirakan akan memodelkan semua sudut pandang yang terkait dengan proses bisnis sehingga pemangku kepentingan dapat merencanakan, mengontrol, dan mengimplementasikan proses bisnis; Selain itu, BPMN memiliki akurasi yang cukup untuk menjadi komponen dalam pembuatan proses perangkat lunak[12].

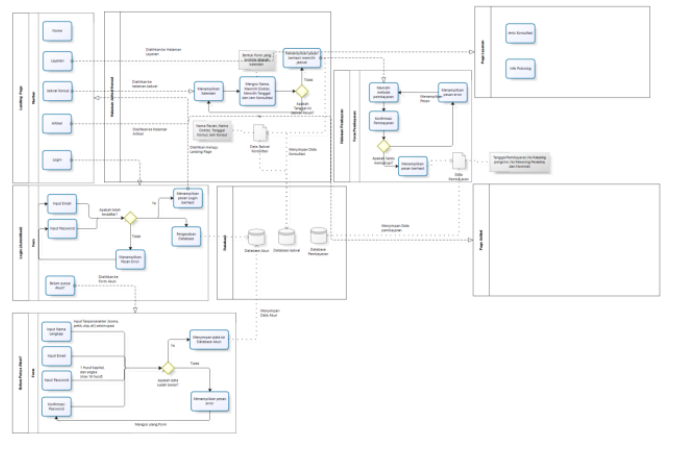

#### **Gambar 3.** BPMN

Gambar 3 memaparkan mengenai alur keseluruhan dari sistem informasi psikologi. Alur bisinis berawal dari pasien atau psikolog *login* ke sistem dan dialihkan ke halaman utama, yang mencakup berbagai fungsi lainnya. Pengguna yang tidak memiliki akun dapat melakukan pendaftaran pada menu

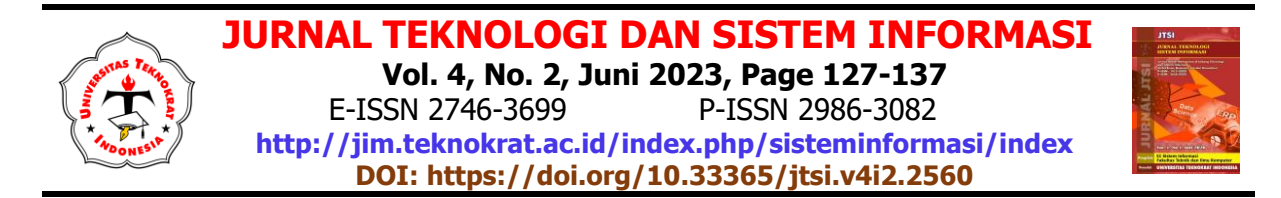

registrasi atau "tidak memiliki akun" dimana nantinya mereka akan mengisi data seperti email, penggunaname, dan password yang semuanya wajib diisi.

Pasien yang telah *login* dan memilih fitur layanan di website akan melihat formulir dengan biodata, tanggal, dan waktu konsultasi. Setelah pasien mengisi formulir, informasi disimpan dalam data konsultasi dan dipindahkan ke halaman pembayaran dengan status "menunggu konfirmasi" setelah jadwal disetujui oleh psikolog.

Setelah pasien selesai melakukan pembayaran, data akan tersimpan di data pembayaran dan sistem akan mengarahkan ke halaman riwayat pemesanan dengan status pembayaran "lunas" beserta link untuk melakukan konsultasi. Setelah sesi konsultasi, psikolog akan masuk ke halaman riwayat konsultasi dan membuat laporan konsultasi dan diagnosis pasien. Setelah laporan selesai, psikolog akan mengirimkannya ke pasien, dan sistem akan meletakkannya di halaman riwayat konsultasi pasien untuk diunduh pasien.

#### b. Desain Database Sistem

Pada gambar 4 terdapat table pengguna, table role, table jadwal konsultasi, table keluhan, table jadwal konsultasi, table hasil konsultasi, table status, table platform konsultasi,table artikel, table invoice, table waktu konsultasi, dan table payment gate. Tabel payment gate merupakan table yang menyimpan data mengenai payment gate API Midtrans yang berisi id\_paymentgate, order\_id, gross\_amount, payment\_type, transaction\_time, transaction\_status, status\_code, dan id\_invoice.

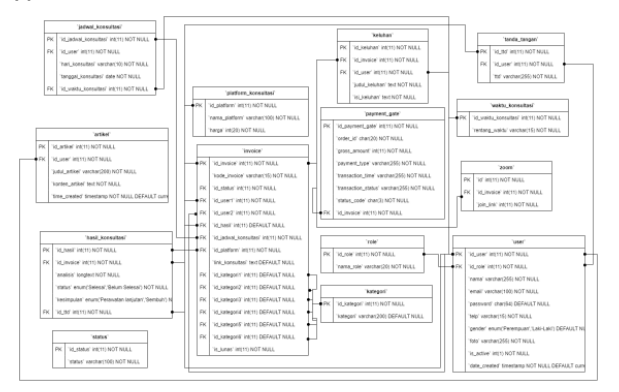

**Gambar 4.** Desain Database Sistem

### **3.3 Implementasi Sistem**

Bahasa pemrograman PHP digunakan untuk membuat sistem yang didukung oleh framework codeigniter 3.

#### a. Halaman Login

Halaman login merupakan halaman yang berfungsi untuk mengarahkan pengguna ke dashbord masing-masing. Halaman *login* yang berisikan form email dan password dapat dilihat pada gambar 5.

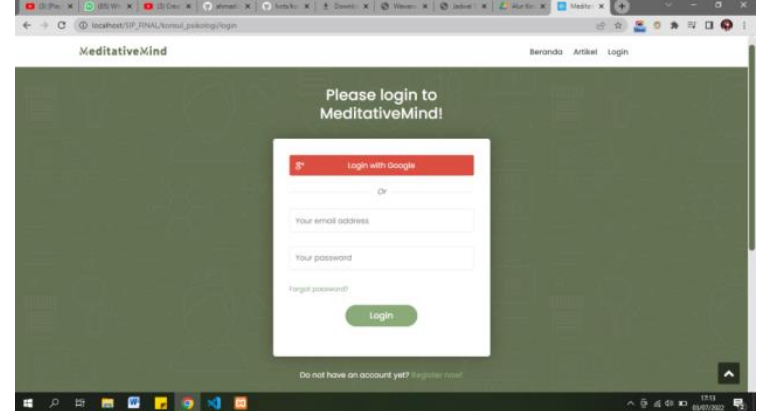

**Gambar 5.** Halaman Login

#### b. Halaman Register

Halaman register merupakan halaman yang dapat digunakan pengguna umum untuk mendftar sebagai pengguna pasien yang dapat melakukan login di dashboard pasien. Pada gambar 6,

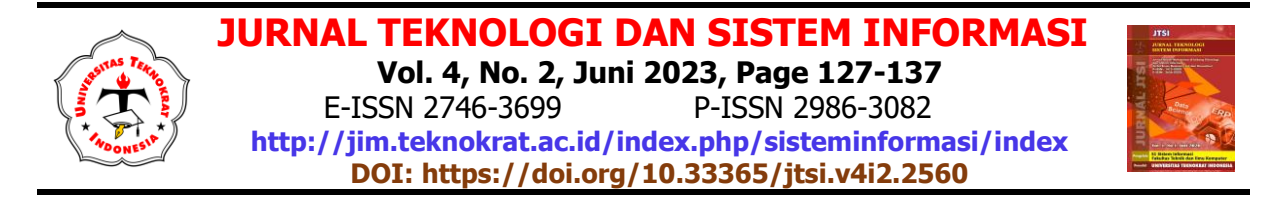

pengguna diminta mengisi formulir dengan informasi yang diperlukan sebelum mengklik tombol "Buat Akun". Setelah membuat akun, pengguna dapat masuk dengan alamat email dan kata sandi yang sebelumnya mereka daftarkan.

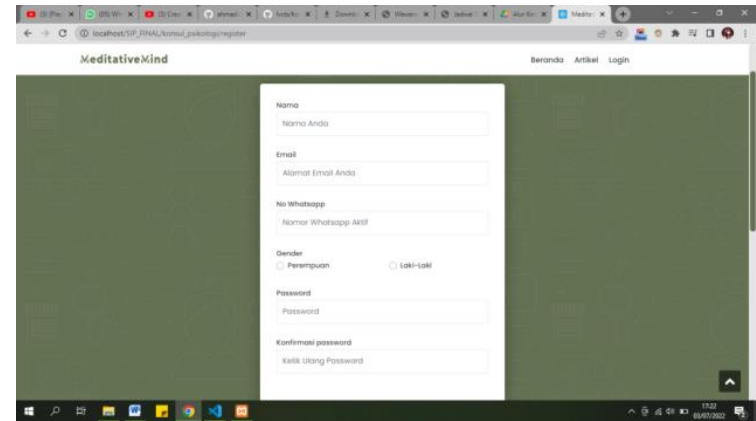

**Gambar 6.** Halaman Register

## c. Halaman Home Pasien

Halaman home pasien memiliki fungsi yang sma dengan halaman home untuk umum,namun terdapat sedikit perbedaan yang mana dalam halaman home pasien dapat mengecek jadwal psikolog sebelum melakukan konsultasi. Halamanhome pasien dapat dilihat pada gambar 7.

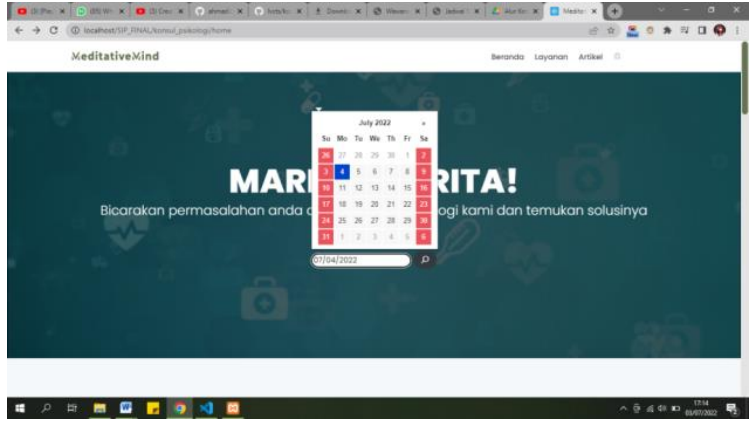

**Gambar 7.** Halaman Home Pasien

## d. Halaman Detail Jadwal

Halaman detail jadwal menawarkan spesifikasi penjadwalan psikolog pribadi. Pasien menggunakan halaman detail jadwal untuk memilih kategori dan melalui konsultasi. Pada gambar 8 menyertakan informasi tambahan tentang psikolog, seperti biografi, kualifikasi, dan bidang spesialisasi, untuk membantu pasien memilih psikolog terbaik untuk kebutuhan mereka.

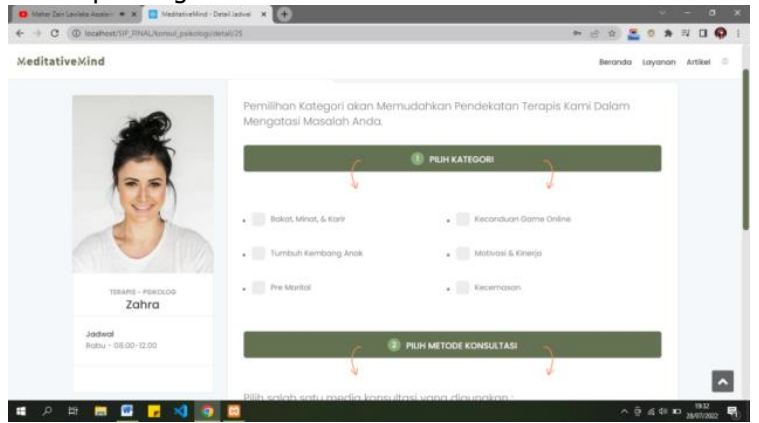

**Gambar 8.** Halaman Detail Jadwal

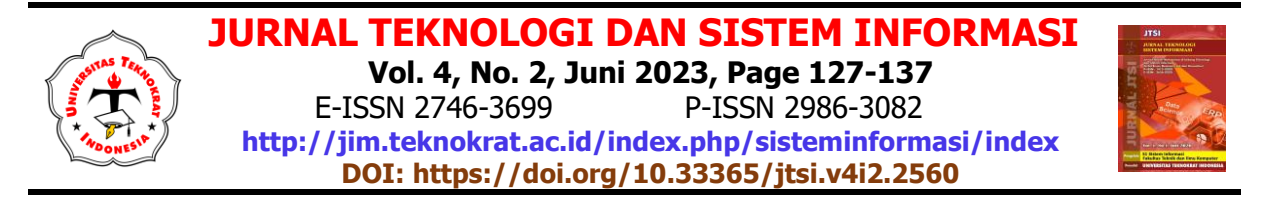

## e. Halaman Invoice

Halaman invoice merupakan halaman yang tampil karena aksi dari tombol yang ada pada halaman detail jadwal. Halaman invoice menampilkan rincian pemesanan serta tombol untuk melakukan pembayaran. Halaman invpice dapat dilihat pada gambar 9.

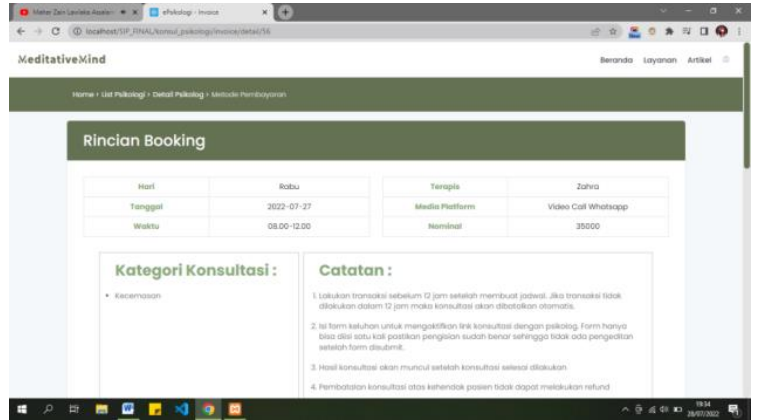

**Gambar 9.** Halaman Invoice

## f. Halaman Keluhan

Halaman keluhan menampilkan form yang harus di isi ketika pasien ingin melakukan konsultasi dan telah melakukan pembayaran. Pengguna dapat dengan cepat melaporkan masalah medis apa pun yang mereka miliki dengan menggunakan halaman ini dan menerima saran atau perawatan yang sesuai . Halaman keluhan dipaparkan pada gambar 10.

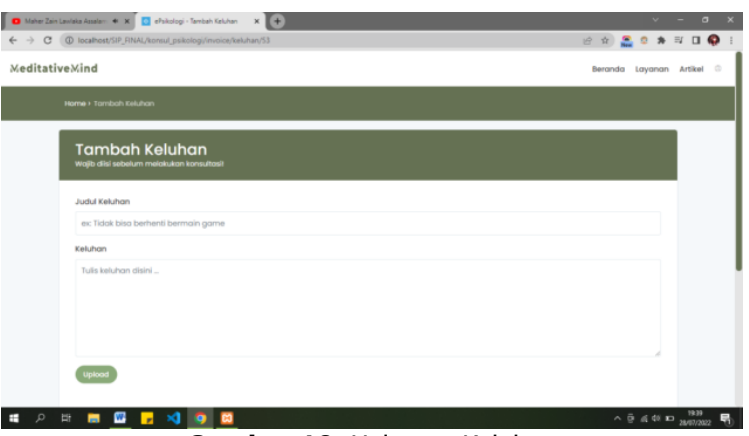

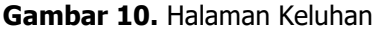

### g. Halaman Pembayaran

Halaman pembayaran menampilkan notifikasi pembayaran menggunakan modal midtrans yang di hubungkan dengan API midtrans. Pengguna yang ingin melakukan pembayaran dapat memilih jenis pembayaran yang ingin digunakan. Halaman pembayaran pada gambar 11 menampilkan notifikasi pembayaran melalui modal midtrans, yang terhubung dengan API midtrans. Pengguna dapat memilih bentuk pembayaran yang ingin digunakan di halaman pembayaran, seperti transfer bank, kartu kredit, atau e-wallet. Pengguna akan dibawa ke halaman pembayaran yang sesuai dengan metode pembayaran yang dipilih setelah memilihnya. Halaman pembayaran sukses akan di tampilkan ketika pengguna telah melakukan pembayaran. Halaman pembayaran suksess dapat dilihat pada gambar 12.

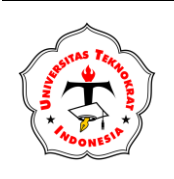

## **JURNAL TEKNOLOGI DAN SISTEM INFORMASI Vol. 4, No. 2, Juni 2023, Page 127-137** E-ISSN 2746-3699 P-ISSN 2986-3082

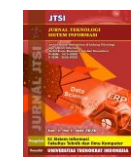

**<http://jim.teknokrat.ac.id/index.php/sisteminformasi/index> DOI:<https://doi.org/10.33365/jtsi.v4i2.2560>**

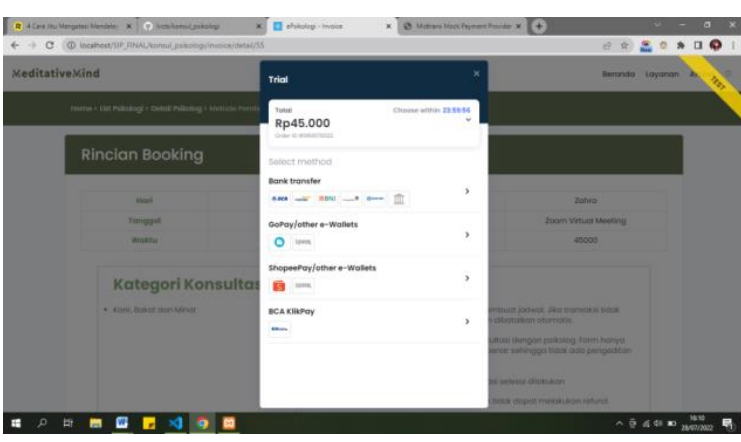

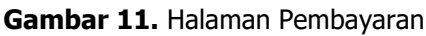

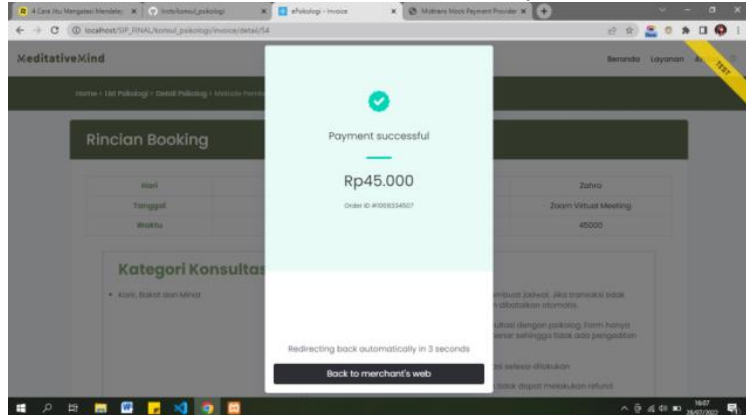

**Gambar 12.** Halaman Pembayaran Suksess

Potongan code dari penggunaan API Midtrans sebagai *payment gateway* menggunaka library midtrans yang di terapkan pada sistem dapat dilihat sebagai berikut:

```
public function construct(){
parent::_construct();
\frac{1}{2} $params = array('server_key' => ",
  'sandbox' \Rightarrow false);
 $this->load->library('midtrans');
        $this->midtrans->config($params);
   }
```
Array variable params di atas berfungi untuk menyimpan parameter-parameter yang akan digunakan untuk melakukan konfigurasi pada library midtrans seperti server key dan tipe penggunaan. Selanjutnya library midtrans di muat menggunakan perintah \$this->load dan dikonfigurasikan dengan variabek params.

## h. Halaman Hasil Konsultasi Pasien

Halaman hasil konsultasi menampilkan hasil konsultasi pasien yang diinputkan oleh psikolog. Halaman ini berisi detail hasil konsultasi dan merupakan tahap terakhir dari konsultasi. Halaman hasil konsultasi dapat dilihat pada gambar 13.

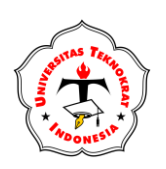

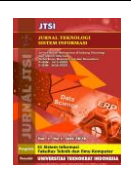

| C . @ incalnest/SIP_FINAL/kommi_psikologi/hasil/SS |                                                                                                    |         |  |
|----------------------------------------------------|----------------------------------------------------------------------------------------------------|---------|--|
| <b>MeditativeMind</b>                              | Beranda Layanan                                                                                                    | Artikel |  |
|                                                    | Hasil Konsultasi Pasien                                                                                                    |         |  |
| Kode Invoice                                       | P913666514                                                                                                    |         |  |
| Nama                                               | tsonio                                                                                                    |         |  |
| <b>Tanggal Kensultasi</b>                          | Robiu 27 Jul 2022                                                                                                    |         |  |
| Via Platform                                       | Video Coll Whatsapp                                                                                                    |         |  |
| Status                                             | Selesni                                                                                                    |         |  |
| Kesimpulan                                         | Pergwatan kanjutan                                                                                                    |         |  |
| Deskripsi Lainnya                                  | Lorem ipsum dolor sit amet, consectetur adipiscing elit, sed do eiusmod<br>tempor incididunt ut labore et dolore magna aliqua. Porttitor massa id<br>neque allouam vestibulum morbi blandit cursus. Id les in vitae turpis<br>massa. Egestas dui id omare arcu, Tellus pellentesque eu tincidunt<br>tortor. Farmes ac turpls equistas and. Semper equt duis at tellus. Et<br>magnis dis parturient montes nascetur ridiculus mus mauris vitae.<br>Aliquet enim torter at auctor uma nunc id cursus. Pellentesque dignissim<br>enim sit amet venenatis uma. Diam quam nulla porttitor massa id. In-<br>massa tempor nec feugiot. Morbi tincidunt ougue interdum velit<br>euismod in. Sem viverro oliquet eget sit omet tellus cros adipiscing<br>enim. Diam donec adipiscing tristique risus. Hoc habitasse plotea<br>dicturnst quisque sagittis purus sit amet volutpat. Lectus vestibulum<br>mattis ullamcorper velit sed ullamcorper morbi. Pellentesque elit eget.<br>monthly built and to deal and a series of the state of the state and a state of the state. |         |  |

**Gambar 13.** Halaman Hasil Konsultasi

## i. Halaman Daftar Pasien

Halaman daftar pasien menmpilkan daftar pasien yang akan melakukan konsultasi. Halaman ini bertujuan untuk mengatur aksi psikolog kepada pasien. Halaman daftar pasien dipaparkan pada gambar 14.

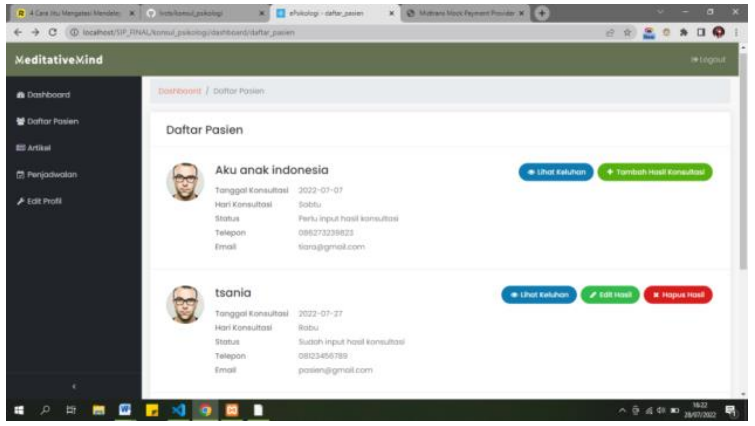

**Gambar 14.** Halaman Daftar Pasien

### j. Halaman Input Hasil Konsultasi

Halaman input hasil konsultasi merupakan halaman yang digunakan oleh psikolog untuk menginput data hasil konsultasi dengan pasien. Halaman ini memiliki form berupa hasil konsultasi yang menampilkan status, kseimpulan dan deskripsi yang nantinya akan ditampilkan kepada pasien. Gambar 15 menunjukkan halaman input hasil konsultasi.

| R 4 Cars Hu Mangalesi Mandale: X (7) Institutes (goldstep)<br>B elskologi - Hash Konsultasi<br>× | x @ Manara Mock Fryment Provider X (+)                              | $\blacksquare$<br>$\sim$<br>- |
|--------------------------------------------------------------------------------------------------|---------------------------------------------------------------------|-------------------------------|
|                                                                                                  |                                                                     | 2 8 8 9 8 日●                  |
|                                                                                                  |                                                                     | <b>Integral</b>               |
| Dashboom! / Sdit Hosil Korosultosi                                                               |                                                                     |                               |
| Data Pasien                                                                                      |                                                                     |                               |
| Kode Invoice                                                                                     | Tanggal Konsultasi                                                  |                               |
| PS03668514                                                                                       | $2022 - 07 - 27$                                                    |                               |
| Nama                                                                                             | Via Piatform                                                        |                               |
| teoria                                                                                           | Video Call Whatsapp                                                 |                               |
| Hasil Konsultasi                                                                                 |                                                                     |                               |
| <b>Pilih Status</b>                                                                              |                                                                     |                               |
| Selesoi                                                                                          |                                                                     | ۰                             |
| Kesimpulan                                                                                       |                                                                     |                               |
| Perfu perovatan lanjutan                                                                         |                                                                     | ٠                             |
|                                                                                                  | C: C incelhost/SIP_FINAL/komul_psikology/hwall.cntroller/hautEat/15 |                               |

**Gambar 15.** Halaman Input Hasil Konsultasi

k. Halaman Atur Jadwal

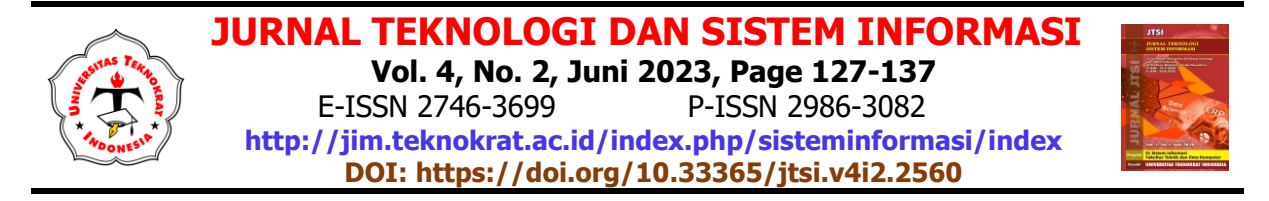

Psikolog dapat mengatur jadwal sesuai dengan jadwal yng diinginkannya di halaman atur jadwal. Jadwal yang telah diatur tersebut akan ditampilkan di halaman jadwal yang telah dipilih pasien.Halaman atur jadwal dapat dilihat pada gambar 16.

| <b>MeditativeMind</b>     |    |                                 |                            |                | Fervoterian.                       | ۹                | <b>Integrat</b> |
|---------------------------|----|---------------------------------|----------------------------|----------------|------------------------------------|------------------|-----------------|
| <b><i>a</i></b> Dashboard |    | Doshboard: / Pengisturan Jadwal |                            |                |                                    |                  |                 |
| <b>CB</b> Konsultasi      |    | Daftar Jadwal                   |                            |                |                                    | <b>O</b> Turnboh |                 |
| * Artitut                 | No | Durasi                          | Hari dan Tanggal           | Jam Konsultasi | Tindakan                           |                  |                 |
| O Penjadwalan             | u. | 40 Monit                        | Selgen<br>$2222 - 06 - 36$ | 06:00:00       | @ luft.   @ Hapux   @ Lihat Passen |                  |                 |
| $F$ Profil                |    |                                 |                            |                |                                    |                  |                 |
|                           |    |                                 |                            |                |                                    |                  |                 |
|                           |    |                                 |                            |                |                                    |                  |                 |
|                           |    |                                 |                            |                |                                    |                  |                 |
|                           |    |                                 |                            |                |                                    |                  |                 |
|                           |    |                                 |                            |                |                                    |                  |                 |
|                           |    |                                 |                            |                |                                    |                  |                 |

**Gambar 16.** Halaman Atur Jadwal

## **3.4 Pengujian Sistem**

Setelah tahap implementasi selesai dilakukan, tahap selanjutnya adalah tahap evaluasi atau tahap pengujian sistem. Pengujian sistem menggunakan pengujian blackbox sebagai pengujian fungsional dan SUS(System Usability Scale) sebagai pengujian user. Pengujian blackbox digunakan untuk menganalisis persyaratan fungsional sistem menggunakan serangkaian kondisi input. Alur fungsional yang diuji adalah manajemen data akun, manajemen data konsultasi, manajemen data pembayaran, dan manajemen laporan konsultasi. Perhitungan hasil pengujian blackbox dapat dijabarkan sebagai berikut.

Error rate= (Jumlah kesalahan yang ditemukan/ Jumlah total kasus pengujian) x 100%

Error rate =  $(4/ 4) \times 100\%$ 

Error rate  $= 100\%$ 

Dari hasil perhitungan dapat disimpulkan bahwa kebtuhan fungsional dari sistem informasi konsultasi psikologi *online* dapat berfungsi dengan baik.

Pengujian selanjutnya yaitu SUS(System Usability Scale). Pengujian ini dilakukan untuk mengetahui kelayakan sistem menurut sudut pandang user. Responden yang terlibat dalam pengujian ini adalah pasien yang pernah melakukan konsultasi dan transaksi online.

Adapun langkah-langkah penilaian SUS:

- a. Tentukan bobot penilaian pada skala 1-5, dimana 1 menunjukkan responden sangat tidak setuju dan 5 menunjukkan responden sangat setuju.
- b. Untuk pernyataan ganjil skor setiap pertanyaan dikurangi 1. Sedangkan, untuk pernyataan genap adalah 5 dikurangi skor setiap pernyataan.
- c. Skor untuk setiap pernyataan kemudian dikalikan dengan 2,5 dan dijumlahkan. Jumlah skor yang dihasilkan berkisar antara 0 sampai dengan 100. Nilai SUS dihitung dengan mengambil nilai ratarata dari seluruh hasil pernyataan.

Skor SUS dikatakan baik jika nilai skor SUS>68 dan nilai usability di atas rata-rata. Sedangkan, untuk nilai SUS dibawah rata-rata disebut kurang baik.

|                         | <b>Skor Hasil Hitung</b>             |                |                |                         |                |                |                |                         |     | Jumlah | Nilai                   |
|-------------------------|--------------------------------------|----------------|----------------|-------------------------|----------------|----------------|----------------|-------------------------|-----|--------|-------------------------|
| Q1                      | Q <sub>2</sub>                       | Q <sub>3</sub> | Q <sub>4</sub> | Q <sub>5</sub>          | Q <sub>6</sub> | Q7             | Q8             | Q <sub>9</sub>          | Q10 |        | (Jumbah x 2.5)          |
| 3                       | 3                                    | 3              | 3              | $\overline{\mathbf{z}}$ | 4              | 3              | 3              | 3                       | 3   | 30     | 75                      |
| $\overline{2}$          | 3                                    | 3              | 3              | 3                       | 4              | 4              | $\overline{a}$ | 3                       | 3   | 32     | 80                      |
| $\overline{\mathbf{z}}$ | 4                                    | 3              | 3              | 4                       | 3              | $\overline{2}$ | 4              | 3                       | 3   | 31     | 78                      |
| з                       | 4                                    | 4              | 4              | 3                       | 3              | 2              | з              | з                       | 3   | 32     | 80                      |
| 4                       | 3                                    | 4              | 4              | 3                       | 4              | 2              | 4              | 4                       | 4   | 36     | 90                      |
| 4                       | 4                                    | $\overline{2}$ | 4              | 3                       | 3              | 2              | 4              | 4                       | 3   | 33     | 83                      |
| 4                       | 4                                    | 3              | 3              | 2                       | 4              | 3              | 3              | 4                       | 3   | 33     | 83                      |
| з                       | 4                                    | $\overline{a}$ | 3              | 4                       | 4              | 4              | 3              | 4                       | 3   | 34     | 85                      |
| 2                       | 3                                    | 3              | 3              | 4                       | 4              | 3              | 4              | 3                       | 4   | 33     | 83                      |
| з                       | з                                    | 4              | 3              | 3                       | 3              | 2              | з              | 4                       | 3   | 31     | 78                      |
| 4                       | 4                                    | 4              | 4              | 4                       | 4              | 4              | 4              | $\overline{\mathbf{3}}$ | 4   | 39     | 98                      |
| з                       | 3                                    | 4              | 4              | 3                       | 3              | 4              | Δ              | 3                       | 3   | 34     | 85                      |
| 4                       | 4                                    | 3              | 4              | 3                       | 4              | 4              | 4              | 4                       | 4   | 38     | 95                      |
| 4                       | 3                                    | 4              | 3              | $\overline{2}$          | 4              | 4              | 4              | 4                       | 3   | 35     | 88                      |
| 4                       | з                                    | $\overline{a}$ | 3              | $\overline{2}$          | 4              | 3              | 3              | 4                       | 4   | 32     | 80                      |
| $\overline{2}$          | $\overline{a}$                       | 3              | 3              | 3                       | 4              | $\overline{a}$ | Δ              | 3                       | 4   | 34     | 85                      |
| 2                       | 4                                    | 4              | 3              | 3                       | 3              | 4              | 3              | 4                       | 4   | 34     | 85                      |
| 3                       | 3                                    | 3              | 4              | 4                       | 4              | 3              | 3              | 4                       | 3   | 34     | 85                      |
| 3                       | 3                                    | 4              | 4              | 4                       | 3              | 3              | 4              | 4                       | 3   | 35     | $88$ Activat            |
| 4                       | 4                                    | 4              | 4              | $\overline{a}$          | 4              | $\overline{2}$ | 4              | 4                       | 4   | 36     | 90 <sub>Go to Set</sub> |
|                         | all the model would depend which has |                |                |                         |                |                |                |                         |     |        | <b>COLUM</b>            |

**Gambar 17.** Hasil System Usability Scale

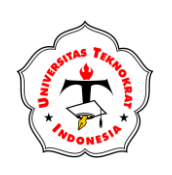

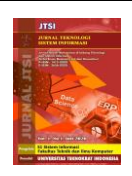

Gambar 17 memaparkan hasil perhitungan tersebut menghasilkan nilai SUS rata-rata 85. Hal ini menunjukkan bahwa pengguna menganggap sistem informasi konsultasi psikologi *online* dapat digunakan.

## **4. KESIMPULAN**

Penelitian yang dilakukan menunjukkan bahwa dengan pengembangan sistem informasi konsultasi psikolog online menggunaka API Midtrans sebagai payment gateway dapat menjadi solusi bagi pengguna dalam mengakses layanan konsultasi psikologi secara mudah dan cepat tanpa terkendala oleh prosedur pembayaran yang rumit. Hal ini berdasarkan hasil dari uji kegunaan pengguna yang menunjukkan bahwa sistem ini dapat diterima oleh pengguna, dengan rata-rata rating 85, sehingga dapat dikatakan sistem ini cukup efektif dan mudah digunakan. Penelitian ini menunjukkan bahwa pengembangan sistem informasi konsultasi psikolog *online* dengan API Midtrans sebagai *payment* gateway dapat menjadi pendekatan yang efektif dan efisien bagi masyarakat untuk mendapatkan layanan konseling psikologis online.

## **REFERENCES**

- [1] Jogiyanto, Analisis & desain : sistem informasi : pendekatan terstruktur teori dan praktik aplikasi bisnis. Yogyakarta: Andi Offset, 2005.
- [2] A. A. Saleh, Pengantar Psikologi. Makassar: Penerbit Aksara Timur, 2018.
- [3] A. Sopian et al., "the Importance of Mental Health in Children and Adolescents in Parakan Inpres Village Selatan Tangerang," J. Abdi Masy., vol. 2, no. 2, pp. 115-123, 2021.
- [4] S. Sugiarto, Prayitno, and Y. Karneli, "Peran Psikologi Dalam Konseling," Kenduri J. Pengabdi. Kpd. Masy., vol. 1, no. 1, pp. 27-30, 2021, [*Online*]. Available: https://siducat.org/index.php/kenduri
- [5] N. Wijayanti, F. T. N. Fiqih, M. R. A. Pratama, R. Setyaningsih, and D. U. Syafitri, "Eksplorasi Jenis Permasalahan Klien Konsultasi *Online*: Potensi Pengembangan Media Digital Dalam Pelayanan Kesehatan Mental," *Intuisi J. Psikol. Ilm.*, vol. 10, no. 3, pp. 210–218, 2018.
- [6] Y. E. Nisrina, W. H. N. Putra, and B. T. Hanggara, "Pengembangan E Commerce Dengan Pemanfaatan Sistem Payment gateway (Studi Kasus: Wisata Kampung Sapi Adventure)," J. Pengemb. Teknol. Inf. dan Ilmu Komput., vol. Vol. 3, no. 10, pp. 9419–9425, 2019.
- [7] Y. Prasetyo and J. Sutopo, "Implementasi Layanan Payment gateway Pada Sistem Informasi Transaksi Pembayaran," Univ. Technol. Yogyakarta, p. 7, 2020.
- [8] L. Fröhlich, "Rest Api," PostgreSOL, vol. 4, no. 1, pp. 412-416, 2022, doi: 10.3139/9783446473157.024.
- [9] Midtrans, "MIDTRANS," 2023. https://midtrans.com/
- [10] Yurindra, *Software engineering*. Yogyakarta: Deepublish, 2017.
- [11] S. Z. Salma, W. Wiranto, and A. S, "Penerapan Konsep Adventure Tourism Menggunakan Business Prosess Modeling Nitation," J. Komput. dan Inform., vol. 10, no. 1, pp. 86-95, 2022, doi: 10.35508/jicon.v10i1.6460.
- [12] O. M. Group, "Business Process Model and Notation, Version 2.0," 2011. https://www.omg.org/spec/BPMN/2.0